## Setting up a Canteen Account

- 1. Go to canteen website <a href="https://www.melstastybites.com/">https://www.melstastybites.com/</a>
- 2. Select "Canteen Online Ordering"

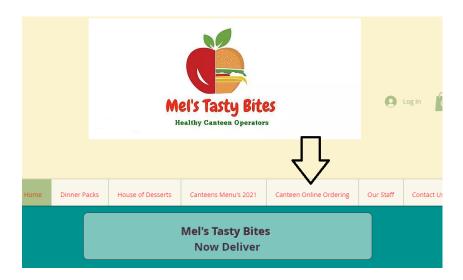

3. Click on "Gold Coin"

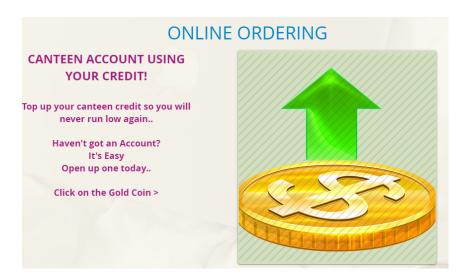

4. Select gold coin with school name "Our Lady of Lourdes Primary"

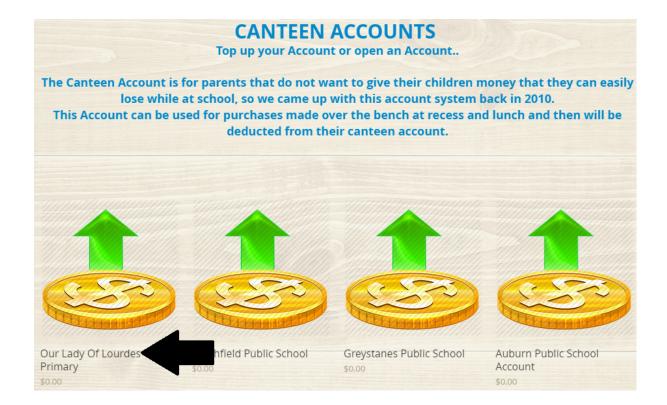

5. Complete the online form and follow the instructions

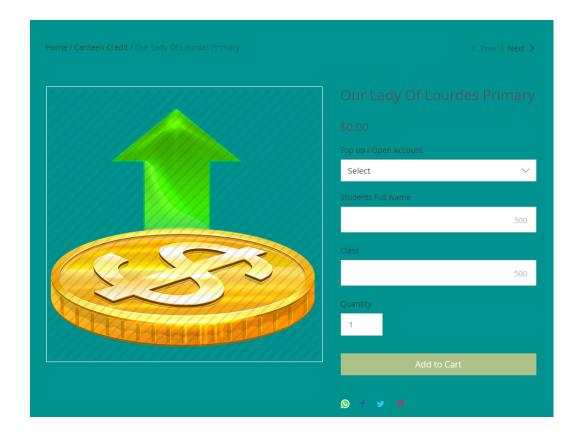